# **The Tradition**

# **tradition software**

#### AUTOUPDATER (AU) MAKES UPGRADES FAST. NEW NOTICES FOR IN, OH AND TX.

TRADITION SOFTWARE's Research and Development team has succesfully completed work on AutoUpdater (AU) technology which will eliminate most downloads of the entire software program when a small update is needed.

"Miriam Liskin, Software Development Manager, and myself attended a national

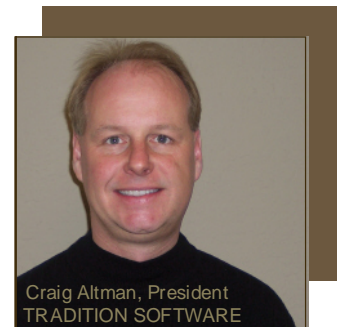

software conference in the fall to get additional ideas on how we could make PreLien2Lien a better program that is eaiser to use. We came away with new knowledge

which resulted in our AU feature for software updates," said Craig Altman, President of TRADITION SOFTWARE.

#### Optional update available automatically at startup

One option users will have is selecting whether updates should be done automatically each time the software is launched. Another option will make the user aware that an update is available for optional download. The third option will allow updates to occur manually from the FILE dropdown menu, bypassing the tradtional website registration and download.

With the introduction of the Custom Template Technology (CTT) in 2007, small

# Reduce your expenses<br>
every time you print.<br>
Save 10%-60% on new, refurbished and com-<br>
Dentile toner and ink cartridges for Printers Fax<br>
BM®
BM®
BAMSUNG®
BAMSUNG®
BAMSUNG®
BAMSUNG®
BAMSUNG®
BAMSUNG® **EXECUTE SHOWER CANONS NECERT WE CONSUMPTED SURFORM SAVE TO PROPER SHOWERS CANONS NECERT ON DATA®<br>
EPSON® PANASONIC®<br>
Save 10%-60% on new, refurbished and com-<br>
natible toner and ink cartridges for Printers. Fax IBM® SAMSU**

Save 10%-60% on new, refurbished and compatible toner and ink cartridges for Printers, Fax Machines and Copiers compared to Staples® , Office Depot® and Office Max®.

enhancements to many notices are being made monthly. The AU technology will quickly install those updates without impacting the productivity of the PreLien2Lien user.

#### New notices for IN, OH and TX

CTT was added for the states of Indiana, Ohio and Texas. These states join twelve other states (AK, AZ, CA, CO, FL, MI, MT, NJ, NV, OR, WA and WI) that were upgraded previously. Custom notices, along with electronic signatures, are available for a one-time \$50 fee per notice in each of these states.

#### Custom Template Technology soon to be available for GA, IL, KY, MN and NC.

The software development schedule to include other states to have Custom Template Technology is as follows: January (North Carolina), February (Kentucky, Georgia) and March (Illinois, Minnesota). Other states slated for upgrade in Q2 include IA, MA, MO, OK, TN and WY.

#### New product for Lien Services. PreLien2Lien-LS

TRADITION SOFTWARE is the leading software provider for Lien Service companies across the U.S. They use PreLien2Lien on a daily basis to produce notices for their customers. PreLien2Lien-LS is a new product now available for a \$1,200 per year Annual Subscription that incorporates web based customer entry pages for import directly into PreLien2Lien.

**Volume: 4 | Number: 1 | January 2008**

#### NEW HEADQUARTERS

TRADITION SOFTWARE moved to a new headquarters location in Roseville, CA in December. The 100,000 square foot building is co-leased by two other leading high technology companies.

"I am very happy to have found a home alongside two other leading high tech companies that successfully market and distribute nationally like we do " said Craig R. Altman, Founder/President of TRADITION SOFTWARE, INC. "The business opportunities in Roseville will benefit our local Northern California interests. Additionally, our new location has modern amenities, 24/7/365 security and nearby access to two major highways which will help us in employee retention and recruitment as we continue to grow."

#### WORLD OF CONCRETE

TRADITION SOFTWARE will be exhibiting at booth S12654 from January 22-25 at the World Of Concrete show in Las Vegas, NV. Last year's show had more than 900,000 net square feet of exhibits occupied by 1,739 exhibitors and 91,628 attendees.

#### **NFCA**

TRADITION SOFTWARE will be exhibiting at booth 543 from October 2-5 at the National Electrical Contractors Association (NECA) show in Chicago, IL. Last year's show had 5,000 attendees and 300 exhibits.

Free 2-day delivery. Overnight delivery only \$5.

**BROTHER® CANON® DELL® EPSON® HP® IBM® INNOVERA® LEXMARK® MEDIA SCIENCES®**

**MINOLTA® NEC® OKIDATA® PANASONIC® RICOH® SAMSUNG® SHARP® TOSHIBA® XEROX®**

## tradition software

8860 Industrial Avenue Roseville, California 95678-6204

**RETURN SERVICE REQUESTED** 

# **TheTradition**

THE TRADITION SOFTWARE NEWSLETTER

# HOW TO: Property Owner Verification

*By Kevin Altman Sales/Customer Service Manager*

To successfully file a lien in any state, you MUST have the correct owner information you are providing equipment, labor, materials or services for. Each PreLien2Lien 2Lien Annual Subscriber gets two (2) free Property Owner Reports each year. Additional reports are only \$5 each.

STEP 1: Go to<www.TraditionSoftware.com> and select Property Owner Report from the left side navigation underneath SERVICES.

STEP 2: Give the Property address and your company information. Click SEND. A completed report will be emailed to you verifying actual Owner information for a potential lien within 15-60 minutes.

# HOW TO: Print Certified Mail Log

Many states that require you to file some type of 1st Notice (CA/NV) - Preliminary Notice, MI/OH - Notice Of Furnishing, FL - Notice To Owner). To successfully file a lien, you must be able to prove you notified the Owner by Certified Mail within the time period specified by law that the 1st notice was mailed. Here is how you produce a report showing your Certified Mail Log.

STEP 1: Go to MAIL drop down menu and select PRINT FIRM LOG OF ACCOUNTABLE MAIL

Doing business in Arizona? You have the option of sending your notices by First Class Mail. Like other states that require a 1st Notice, to successfully file a lien, you must be able to prove you notified the Owner by First Class Mail within the time period specified by law that the 1st notice was mailed. Here is how you produce a report showing your First Class Mail Log.

STEP 1: Go to MAIL drop down menu. Select PRINT FIRST CLASS CERTIFICATE OF MAILING.

### HOW TO: Mass Print Two Or More Jobs

Have several notices to print? To save time, you Mass Print all the notices you want in one print job. Here is how you accomplish this.

STEP 1: Click the MARKED checkbox on the project screen. Or, to have your new jobs automatically marked, go to SETUP/DEFAULTS/INPUT DEFAULTS and select the MARK FOR PRINTING checkbox.

STEP 2: Go to the MASS PRINT drop down menu. Select the PRINT PRELIMINARY NOTICES FOR MARKED RECORDS option.

## traditionsoftware

**DO YOU REALLY KNOW** WHO THE OWNER IS OF THE PROPERTY YOU ARE PROVIDING LABOR, MATERIALS OR SERVICES FOR?

IF YOU ARE WRONG, FORGET ABOUT **GETTING PAID**.

You need a Property Owner Report.

- Coverage across 2,500 counties in all 50 states.
- Search all types of property:
	- Residential
	- Commercial
	- Industrial
	- **Agricultural**
- Perform searches by property address, owner name or by parcel number.
- No monthly contract. Only \$5 per report.

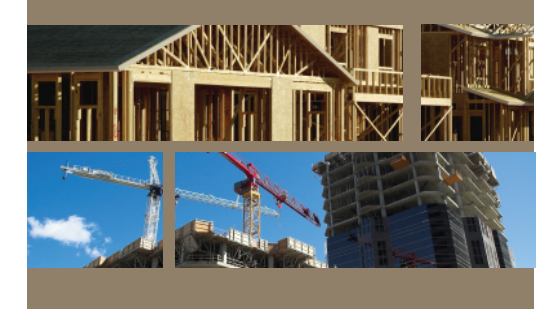